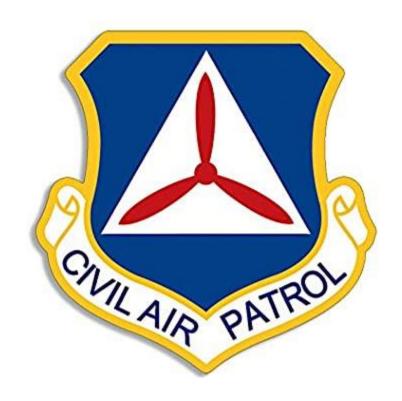

# **CAP National GIS Team**

Major Michael Zabetakis Capt. Cole Brown

mailto:gis@cap.gov

Version 1.10 7/1/2020

#### **Brief overview of Survey 123 and GIS**

Survey 123 for ArcGIS is a simple and intuitive formcentric field data gathering solution that makes creating, sharing, and analyzing survey results possible in three simple steps: ask questions, get answers, and make better decisions. Surveys can also be completed and submitted in a web browser but more preferable in the phone or tablet app. Survey 123 for ArcGIS is a powerful field data gathering solution.

The CAP GIS Team has developed a Survey based on our multiprong operations from a team status report to assisting FEMA with Building Damage Identification and High-Water Marks. The ability report information and take a photo of various situations such as a plane crash, damaged building, high water mark, hazardous situation, or a clue, helps decision makers manage the response of an incident.

The survey helps with the documentation of information without it being mis-interpreted or mistakenly reported. Information is only touched once and seen immediately by the customer and/or incident commander.

**Georeferencing** means to associate information, image, or event with location information in physical space.

It takes all information collected and puts that information into a geopoint that can be visualized on a map.

All things are spatial - Everything that CAP does is inherently a spatial Problem and the more we incorporate spatial data in the decision-making process the better and quicker the results occur.

This also helps with better and consistent data management that can be visualized by multiple persons in multiple locations.

Spatial data is any data with a direct or indirect reference to a specific location or geographical area. Spatial data is often referred to as geospatial data or geographic information.

The CAP GIS Team wants to leverage commonly owned devices such as cell phones and tablets to be able to deliver timely data to our incident command and customers. Survey 123 will allow the collection of this data in almost real time to decision makers creating a more efficient operation.

The App and the Dashboard have been designed specifically for CAP to meet current operations requirements. From time to time the GIS Team can update the App. The App can be used by both Ground and Air Crews.

#### How to get the App.

Go to the Google Play or Apple store and download Esri's Survey 123 App.

Once you download the app, close it. You do not need an account to use the App.

### **Getting the App**

Google and Apple store links to Survey 123

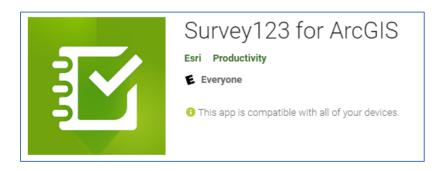

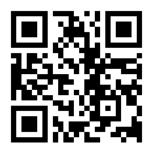

https://play.google.com/store/apps/details?id=com.esri.survey123

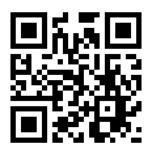

https://apps.apple.com/us/app/survey123-for-arcgis/id993015031

Once you download the Survey 123 App from esri, close it. You *do not* sign into the esri Survey 123 app. Scan this QR code, it will again give you the two options, if you select the Survey 123 option, it will open our survey.

You may also scan this QR code and open the survey in your browser without the Esri Survey 123 App.

It is recommended to download and open the survey in the Esri App.

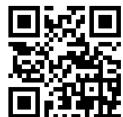

## https://arcg.is/0X5CXT

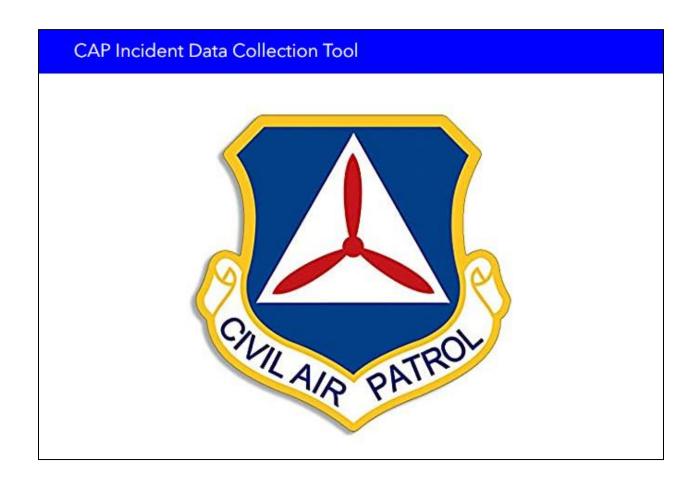

This document will walk you through each of the components of the survey.

#### **Survey Instructions**

• This Section is normally closed but contains the Survey instructions, Tips and QR Code.

- It contains a Symbols library.
- There are instructions on how to set the Mission #, Sortie#, Team Name, Team Leader, and Your Name as the Submitter in your favorites for future survey submissions.

#### **Event Details and Submitter**

This is very basic information that will be sent with the information collected.

- If there is a National Level event the GIS Team will update the App with the Name of the event. Just Select the "Yes" and there will be a Drop-Down for the selection of the event you are supporting. These are Hurricanes, Floods, Earthquakes, Tornados or other large events that FEMA is asking CAP to support.
- Select Yes if this is a Search and Rescue Exercise.
- Mission Number from WIMRS
- Select your State If you are from NC Wing you select North Carolina even if you are supporting an incident in FL.
- Sortie Number from the 104 or 109 of WIMRS.
- Team name assigned by Command CAP ####
- Team Leaders Name (GTL or MO)
- Survey Submitters name which may be the same or different. Your team may have multiple submitters but one leader.

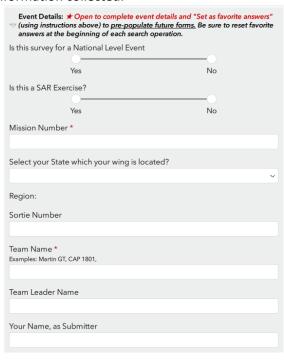

#### Location

This is the specific location where you are standing with you cell phone or tablet. You have the choice to zoom in to the map and select a point. This is important to place the marker in the right location. Our accuracy is requested to be 5 meters or less which is a 16ft radius of accuracy.

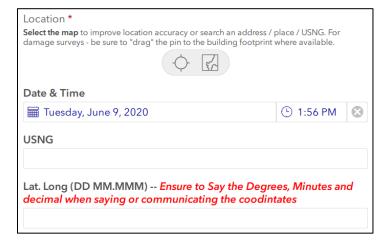

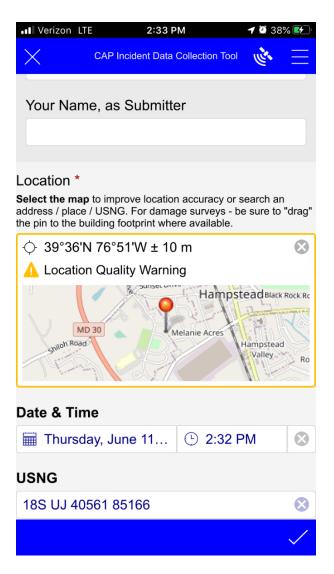

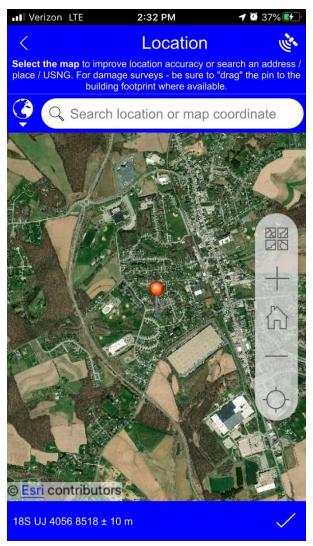

▲ Location Quality Warning

is indicating that gps accuracy is greater than 5 meters or 16.4 feet.

Clicking this button will update or refresh the GPS and the location the device is receiving.

Clicking on the map will open a map allowing you to enter a location or coordinates. You may also change the map layer, zoom in and out and select a new location.

This also has the  $^{\diamondsuit}$  button to check the location the devices GPS is reading.

There are many ways to improve your GPS accuracy. Placing your device into airplane mode and standing still will greatly improve your location accuracy.

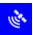

clicking this button will allow you to see the GPS activity of your device.

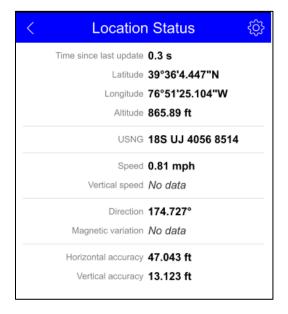

#### **Location Information:**

The location information will also provide you with the United States National Grid (USNG) and the Longitude and Latitude Coordinates.

As indicated when calling in coordinates for latitude and longitude you need to ensure that you say the Degrees, Minutes, and Decimal when conveying the coordinates.

Coordinates should be read as follows.

USNG is read as follows: eighteen S U J four three five three two **by** eight seven eight six nine.

Lat/Long is read as follows, Three nine degrees, three seven decimal five seven eight minutes North seven six degrees, four nine decimal three eight five minutes West.

The Date & Time, USNG, and Lat. Long Fields are read only fields.

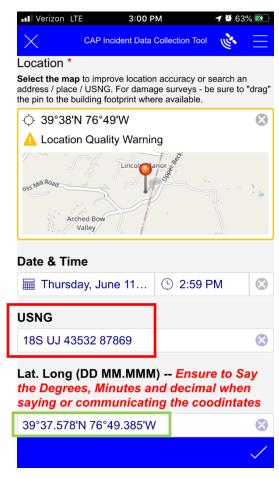

# Selecting a waypoint of what you are marking:

This section is very important and we will go through the process of selecting a waypoint. Your team may find itself in a location where more than one submission is needed. These must be entered individually. Your team may find a clue at a location that also has a hazard. These two items must be entered separately.

Remember, all of the information being collected is immediately transmitted to the incident commander and others.

| Symbol     | Name                              | Description                                                                           |  |
|------------|-----------------------------------|---------------------------------------------------------------------------------------|--|
|            | CAP Position Update               | CAP Team Position update                                                              |  |
| ELT        | ELT Signal Acquired               | ELT Signal and Location of ELT found                                                  |  |
| PLT        | PLT Signal Acquired               | Personal Locating Beacon Signal or Location of the PLB/PLT found                      |  |
| <b>?</b>   | Clue Location                     | A location of a Clue or evidence                                                      |  |
| *          | Plane Crash                       | Location of the Plane Crash                                                           |  |
| X          | Initial Planning Point (PLS, LKP) | Initial Planning Point, Point Last Scene, or Last Known Location.                     |  |
| <b>(a)</b> | Transportation, Route Block       | Transportation (Railroad, Runway, Road) is blocked or inaccessible by various reasons |  |
|            | Flood/Water Level (HWM)           | Indication of a flood issue/documentation of water line, or High Water Mark           |  |
| <b>(</b>   | Hazard, Electrical                | Electrical lines down or utility Poles Down                                           |  |
| <b>(</b>   | Hazard, Fire                      | General fire occurrence                                                               |  |
| <b>♦</b>   | Hazard, Animal                    | Issue including aggression, location, assistance needed, etc.                         |  |
| <b>₩</b>   | Hazard, <u>Haz</u> Materials      | Nuclear, biological, or chemical incident or hazard                                   |  |
| <u>(i)</u> | Hazard, Other                     | Other hazard not already identified                                                   |  |
|            | Structure, No Damage              | Low Risk, low probability of further collapse                                         |  |
|            | Structure, Damaged                | Medium Risk, structure is moderately damaged                                          |  |
|            | Structure, Failed                 | High Risk, may be subject to sudden collapse                                          |  |
|            | Structure, Destroyed              | Complete destruction of structure                                                     |  |
|            | Incident Command Post             | Incident Command Post                                                                 |  |
| AREA       | Area Command                      | Area Command                                                                          |  |
| S          | Staging                           | Area where apparatus and personnel report to await assignment                         |  |
| H          | Helicopter Landing Zone           | Appropriate site for landing zone                                                     |  |
|            | Medical Station                   | Medical Station for Providers                                                         |  |
|            | Placeholder Other                 | Other not already identified                                                          |  |

When selecting a waypoint it will bring up a series of questions and/or the ability to take a photo. The questions are based on CAP, FEMA and USGS standards for Structure Identification or High Water Mark questions.

The Question Groupings are:

Group 1: CAP Position Update

Group 2: ELT/PLB or PLT/Plane Crash

Group 3: Clue Location

Group 4: Transportation, Route Block

Group 5: Flood/Water Hazard or High-Water Mark

Group 6: Hazard Items: Electric, Fire, Animal, Hazardous Materials, Hazard Other

Group 7: Structure Identification – No Damage, Damaged, Failed, Destroyed

Group 8: Incident Command Post markers – IPP/LKP/PLS, Medical Station, ICP, Area Command, Staging,

Helo Site, or Other Placeholder.

#### **Group 1: CAP Position Update:**

This can be used by ground or aircrews.

Select a waypoint of what you are marking \*

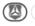

(A) CAP Unit Position update

## ¬ Position Update Status

This is the position update and status check on your team. This can be your welfare check or updated postion or Change in activity.

CAP Status and Position update

- Welfare Check
- Enroute to Search Area
- Temporarily Out of Service (Meal)
- In Search Area
- Completed Search Task
- Returning to Base (RTB)
- Wheels Up
- Wheels Down

Submitting a CAP position Update will put a mark on the map with date & time stamp where the activity occurred.

### **Group 2: ELT/PLB or PLT/Plane Crash**

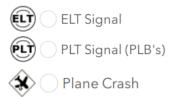

When the Team acquires a signal during an ELT or PLB search, the acquisition location needs to be marked along with the signal strength and direction.

This is critical because it will allow operations to triangulate the location of the activated device.

Each time you do a check it will be a new survey entry. If you find the beacon that will also be a new survey entry by clicking the Yes button.

#### **Locating a Beacon - Non-Distress:**

Clicking yes will bring up another question regarding the Beacon and the Vessel that the Beacon was found in:

Populate the fields with all the information you have.

| ▼ ELT/PLB Signal Acquired                                                                                 |
|----------------------------------------------------------------------------------------------------|
| Please document the time the Signal was acquired, the signal strength and the signal direction in degrees |
| Provide the Signal Strength (Ex. weak and broken, Strong, or put your numbers)                            |
|                                                                                                    |
| Provide the Direction the Signal is coming from in degrees                                                |
|                                                                                                    |
| Was the Beacon Located Yes                                                                                |
| No                                                                                                    |

| Was the Beacon Located  Yes  No  What Type of Distress is this?  Non-Distress  Distress |
|-----------------------------------------------------------------------------------------|
| ∨ Vessel Information                                                                    |
| Vessel or Plane Registration                                                            |
|                                                                                         |
| Airplane Tail Number                                                                    |
|                                                                                         |
| Beacon Serial Number                                                                    |
|                                                                                         |
| Registered Owner (ELT, PLB, Plane, Vessel, Epirb)                                       |
|                                                                                         |
| Registered Owner Telephone Number                                                       |
|                                                                                         |
| Registered Owner Mail Address                                                           |
| negistered Owner Mail Address                                                           |
|                                                                                         |

# Locating a Beacon and Found with Distressed Individual(s):

By clicking Beacon Located in a Distress situation it will bring up the vessel information and information for the number of Sole(s) on board.

You may have to move the location on the map to the location of the vessel because of safety concerns.

Put in the # of Soles on Board, and the status of the Soles, with the Subject Name and Gender. If you put two soles on board your will see a + mark for you to add the additional information for the second Sole.

Then Complete the information for the Vessel. Only one entry for the vessel is required.

General Comments will come up with the ability to take a photo.

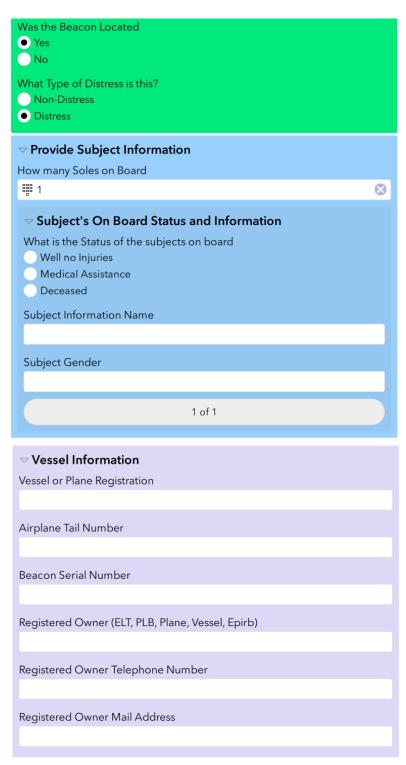

#### **Group 3: Clue Location:**

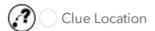

Clues are an important part of any search. Do not touch or move a clue unless told so by command.

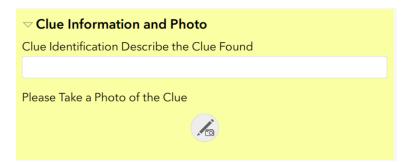

#### **Group 4: Transportation, Route Block:**

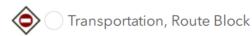

To report blocked routes or checking the status of airport Runways, Bridges and Railroad infrastructure.

As you are traveling to your task you may come across a blocked route. Reporting that information is greatly helpful in planning routes for other sorties.

Emergency Management can use this information to better understand the extent of Damage, better routing of material, equipment and People to support the community impacted.

CAP may be specifically asked to conduct Transportation assessments, identify issues in certain areas. However, if your team come across transportation issues while out on other tasking it should be reported using the Survey 123 App.

|   | ¬ Transportation Disruption Information                                                                |
|---|----------------------------------------------------------------------------------------------------|
|   | Civil Air Patrol members need to call into command any route blocked and should never cross high water |
| ٠ | Type of Transportation                                                                                 |
|   | Railroad                                                                                               |
|   | Roadway                                                                                                |
|   | Airport Runway                                                                                         |
|   | Other Transporation                                                                                    |
| ( | Other Transportation Issue Describe                                                                    |
|   |                                                                                                    |
| , | What is the Blockage of Transportation                                                                 |
|   | Accident                                                                                               |
| 2 | Flood/Water                                                                                            |
| 2 | Bridge Out                                                                                             |
| 2 | Mud Rock Slide                                                                                         |
| 2 | Separation                                                                                             |
|   | Washed out Debris                                                                                      |
| ľ | Utility Lines Pole Down                                                                                |
| ľ | Derailment                                                                                             |
| ľ | Debris                                                                                                 |
|   | Other Type Blockage                                                                                    |
| ı | Describe Other Type of Blockage                                                                        |
|   | , , , , , , , , , , , , , , , , , , , ,                                                                |
|   |                                                                                                    |
|   | Description of the Transportation Disruption                                                           |
|   | nclude a brief description                                                                             |
|   |                                                                                                    |

#### **Group 5: Flood/Water/High Water Mark:**

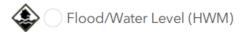

This can be used to identify a Flood/Water Hazard and High-Water Mark survey.

High-Water Mark Survey is a specific tasking by FEMA or a State Emergency Management Agency. If you are not tasked for High Water Mark you simply select "No" and describe the flood or water hazards.

If you are Tasked for a High-Water Mark Survey then you would click Yes and continue to follow the instructions to capture the required information as describe in the survey.

Additional details are on the next page.

Reference the Guide to Identifying High Water Marks.

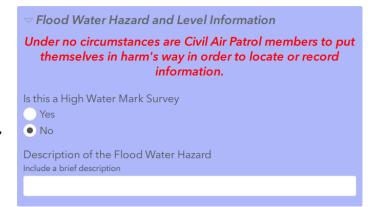

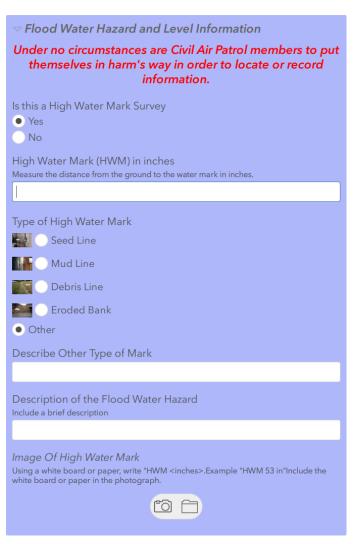

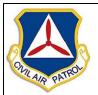

# Civil Air Patrol High Water Mark App

#### **Execution Continued**

### Collecting the data....

#### Measure the distance from ground to HWM line

- · Unit of measurement: feet, inches
- Ex: 2' 6"
- · Note: Do not use percentages, i.e. 2.5'

#### Take a photo of the HWM with the CAP app

- Use a white board or write on a piece of paper "HWM <feet, inches>"
- Ex: HWM 2'6"
- · Include the white board/paper in the photograph.
- Include a mark as to where the HWM is located. Typically, the HWM photographs include something pointing to the HWM (e.g. flag, ruler, or hand pointing to the HWM).

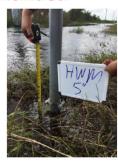

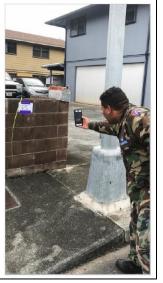

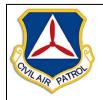

# Civil Air Patrol High Water Mark App

#### **Execution Continued**

#### Step 1

The Survey 123 App can be used with a cell phone of tablet, Make sure GPS is enabled and functional on your device.

#### Step 2

Gather your supplies.

6 ft measuring tape

Small white board or paper w/clip board

Marking tape, permanent marker, tacks

or staples

#### Step 3

Collect data

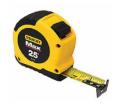

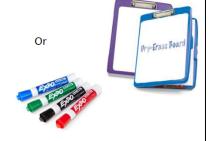

# Group 6: Hazard Items – Electrical, Fire, Animal, Hazardous Materials, or Other Identifiable Hazard

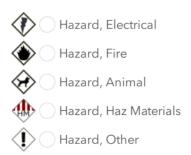

This section of the survey is to report Hazards and Debris issues. FEMA or an Emergency Management Agency need to determine the amount of debris and the location for cleanup purposes.

For reporting debris use the "Hazard, Other" category, under "Is the hazard Related to Debris", select "Yes" then select the type of Debris.

There is a field for General Comments and it will allow you to add up to 3 photo's to show the extent of the Hazard you are reporting.

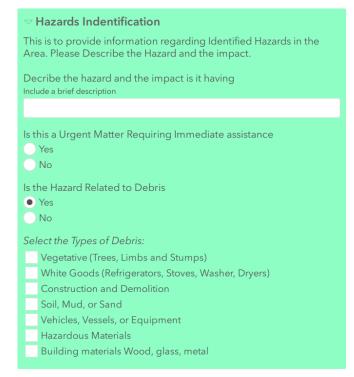

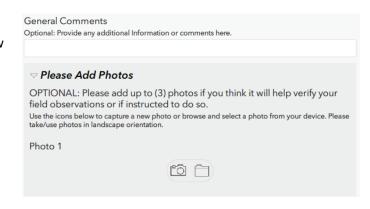

**Group 7: Structure Identification – No Damage, Damaged, Failed,** 

**Destroyed** 

| Structure, No Damage |
|----------------------|
| Structure, Damaged   |
| Sturcture, Failed    |
| Structure, Destroyed |

There are times that CAP is able to deploy quickly to an area before FEMA Urban Search and Rescue Teams (USAR) can be deployed.

It is important for FEMA or an Emergency Management Agency to understand the extent of damage to homes or buildings after a Fire, Flood, Hurricane, Tornado, or other event that causes wide spread damage to a community.

CAP does not conduct or have the training to complete a true Building Damage Assessment but from a safe distance, we can identify damage to a structure or building by reporting if there is No Damage, Damaged, Failing, or Destroyed. Again, we are only identifying based on a visual look from the street, a safe distance away.

We may also look at Utilities, Roads, Bridges, Dams, Railroad, and Airports.

This section of the survey will be a specific assignment from FEMA or Emergency Management Agency and you will be given a specific assignment and/or instructions to conduct this type of survey using these symbols.

While completing your Identification of Damage you will also assess if the building is occupied, if sheltering is needed, and if debris removal is needed. A photo should be taken of the structure and of the debris that needs to be removed.

| ▽ Structure(s) Information                                                        |   |
|-----------------------------------------------------------------------------------|---|
| Structure Address or Location                                                     |   |
| OPTIONAL: Street Address or Location Description                                  |   |
|                                                                                   |   |
| What Event type Caused Damage                                                     |   |
|                                                                                   | ^ |
| Fire                                                                              |   |
| Explosion                                                                         |   |
| Flood                                                                             |   |
| Hurricane                                                                         |   |
| Cnawstorm                                                                         |   |
| Type of Structure                                                                 |   |
| Residential Home/Trailer                                                          |   |
| Business                                                                          |   |
| Industrial/Manufacturing                                                          |   |
| Critical Care                                                                     |   |
| School                                                                            |   |
| Shopping Center                                                                   |   |
| Bank or Finanacial                                                                |   |
| Restaurant                                                                        |   |
| Utilities                                                                         |   |
| Roads                                                                             |   |
| Bridges                                                                           |   |
| Dams                                                                              |   |
| Rail Road                                                                         |   |
| Airport                                                                           |   |
| Comment on the Damages                                                            |   |
| OPTIONAL: Please list any additional intel related to the damage including safety |   |
| hazards.                                                                          |   |
|                                                                                   |   |

| Is the Structure Occupied?                          |
|-----------------------------------------------------|
| Yes No                                              |
| Is Sheltering Needed?                               |
| Yes No                                              |
| Is Debris Removal Needed?                           |
| Yes No                                              |
| Select the Types of Debris:                         |
| Vegetative (Trees, Limbs and Stumps)                |
| White Goods (Refrigerators, Stoves, Washer, Dryers) |
| Construction and Demolition                         |
| Soil, Mud, or Sand                                  |
| Vehicles, Vessels, or Equipment                     |
| Hazardous Materials                                 |
| Building materials Wood, glass, metal               |

# **Group 7: Structure Identification – No Damage, Damaged, Failed, Destroyed –** *Continued*

This section has to deal with the Utilities and their function. This is specific to the Structure that you are identifying. If possible, from a safe distance Identify if the Utilities are Functional.

If there are downed electrical lines or the smell of gas, withdraw to a safe location and call 911.

If Multiple Utilities are out for that structure selecting Multiple will bring up a list and select all that apply.

#### Are the utilities functional? Yes No Are the Utilities Damaged? 0-No Yes Select One Type of Damaged Utility? -0 Electric Telephone Cable Multiple Gas Select The Utilities Damaged? Electric Gas Telephone Cable Fiber

#### Do's:

- Verify damage with visual Inspection from Street and at a safe distance.
- Be sensitive discussing damages with property owners.
- Stay in your lane when approached by media.

#### Don'ts:

- Collect any Personally Identifiable Information (PII)
- Drive through flood water or over electric wires
- Visit any sites that would put you in an unsafe situation
- Talk to anyone about something you are unsure about.

|                                                                                                    | Flood Damage                                                                                                    |
|----------------------------------------------------------------------------------------------------|----------------------------------------------------------------------------------------------------|
| Residences with damage to a porch, carporal garage, and/or an outbuilding not for commercial use, etc.     No damage affecting habitability; cosmetidamage only (e.g., skirting is impacted). |                                                                                                    |
| Minor                                                                                                    | When the waterline has reached the floor system but has not entered the living space of the unit. Examples of damage include: Bottom board, insulation, or ductwork in the floor system HVAC is impacted There is no structural damage to the residence, and it has not been displaced from the foundation. |
| Major                                                                                                    | Water has covered the floor system and<br>entered the living space of the unit, but is still<br>below the roofline.     The residence has been displaced from the<br>foundation, block, or piers, and other<br>structural components have been damaged.                                                     |
| Destroyed                                                                                                    | The residence is a total loss, for example: Waterline is at the roofline or higher Residence's frame is bent, twisted, or otherwise compromised                                                                                                    |

| Score | Label        | Visual Description of the Structure                                                                                         |
|-------|--------------|----------------------------------------------------------------------------------------------------|
| 0     | No damage    | Undisturbed. No sign of water, structural damage, shingle damage, or burn marks.                                            |
| 1     | Minor damage | Building partially burnt, water surrounding the structure, volcanic flow nearby, roof elements missing, or visible cracks.  |
| 2     | Major damage | Partial wall or roof collapse, encroaching volcanic flow, or the structure is surrounded by water or mud.                   |
| 3     | Destroyed    | Structure is scorched, completely collapsed,<br>partially or completely covered with water or mud,<br>or no longer present. |

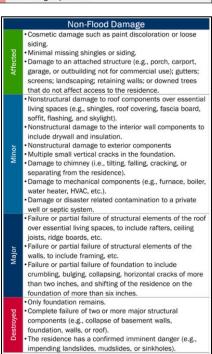

### **Group 8: Incident Command Post markers or Description of Location**

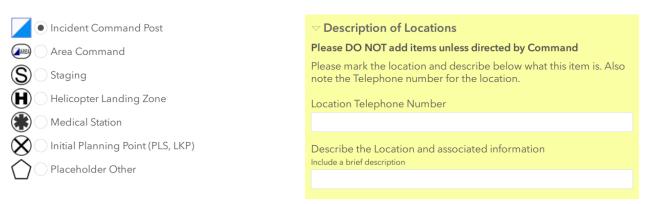

#### **General Comments and Photos:**

Here you can put any clarifying comments and information to support the reason for the survey entry.

You can also add up to three photographs. It is important that all High-Water Mark Photos are taken within the High-Water Mark Questions section. This is also the same for Clues.

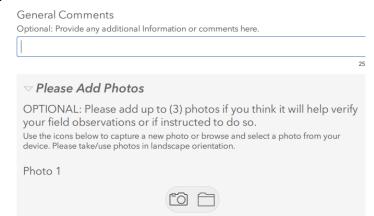